# **СОГЛАСОВАНО**

**Генеральный директор АО «АКТИ-Мастер»**

ULL В.В. Федулов ECTI 9 » марта 2021 г. -Macmep

**Государственная система обеспечения единства измерений**

**Преобразователи мощности измерительные МА24208А**

**Методика поверки МА24208А/МП-2021**

**Заместитель руководителя метрологической лаборатории Метрологической лаборатории**<br>**АО «АКТИ-Мастер»** *другие другие А.П. Лисогор* 

**Москва** 2021

### 1 ОБЩИЕ ПОЛОЖЕНИЯ

1.1 Настоящая методика поверки распространяется на преобразователи мощности измерительные МА24208А (далее - приборы), изготавливаемые фирмой "Anritsu Company" (США), и устанавливает методы и средства их поверки.

Интервал между поверками - 1 год.

1.2 Поверка обеспечивает прослеживаемость приборов к государственному эталону ГЭТ 26-2010 по ГОСТ Р 8.562-2007 «ГСИ. Государственная поверочная схема для средств измерений мощности и напряжения переменного тока синусоидальных электромагнитных колебаний».

1.3 Операция поверки по определению погрешности измерения мощности выполняется методом одновременного сравнения с показаними ваттметра проходящей мощности СВЧ, частотные поправки которого предварительно определяются по эталонному ваттметру поглощаемой мощности СВЧ.

# **2 ПЕРЕЧЕНЬ ОПЕРАЦИЙ ПОВЕРКИ**

2.1 При проведении поверки должны быть выполнены операции, указанные в таблице 1.

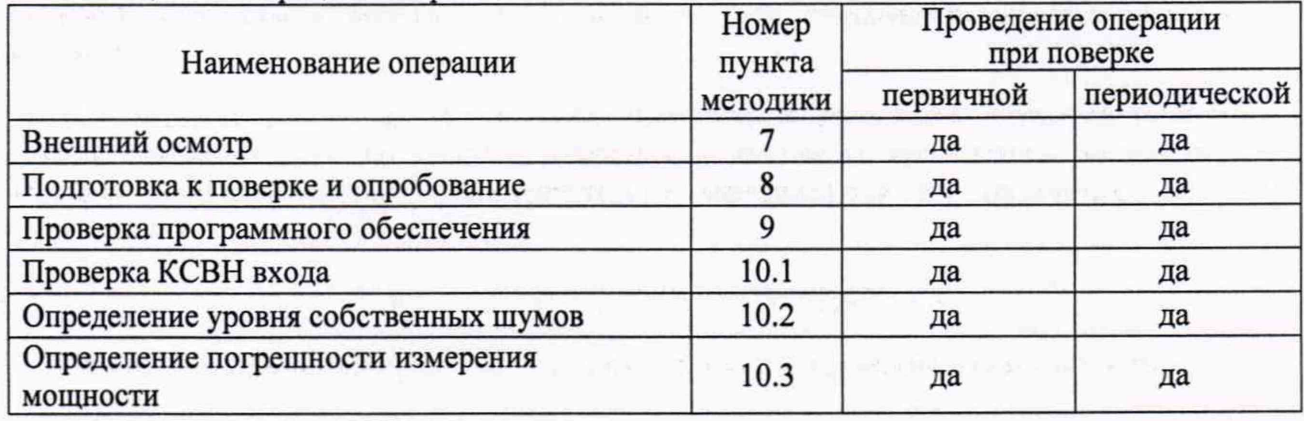

Таблица 1 - Операции поверки

2.2 Поверка выполняется в полном объеме операций, указанных в таблице 1.

### **3 ТРЕБОВАНИЯ К УСЛОВИЯМ ПРОВЕДЕНИЯ ПОВЕРКИ**

В соответствии с ГОСТ 8.395-80 и с учетом условий, при которых нормируются метрологические характеристики приборов, а также по условиям применения средств поверки, при проведении поверки должны соблюдаться следующие требования:

- температура воздуха в помещении (23 ±3) °С;
- относительная влажность воздуха от 25 до 75 %;
- атмосферное давление от 85 до 106 кПа.

## **4 ТРЕБОВАНИЯ К СПЕЦИАЛИСТАМ, ОСУЩЕСТВЛЯЮЩИМ ПОВЕРКУ**

К проведению поверки допускаются лица, имеющие высшее или среднетехническое образование, практический опыт в области радиотехнических измерений, и имеющие документ о квалификации в соответствии с действующими нормативно-правовыми актами в области аккредитации.

## 5 МЕТРОЛОГИЧЕСКИЕ И ТЕХНИЧЕСКИЕ ТРЕБОВАНИЯ К СРЕДСТВАМ ПОВЕРКИ

5.1 Рекомендуется применять средства поверки, указанные в таблице 2.

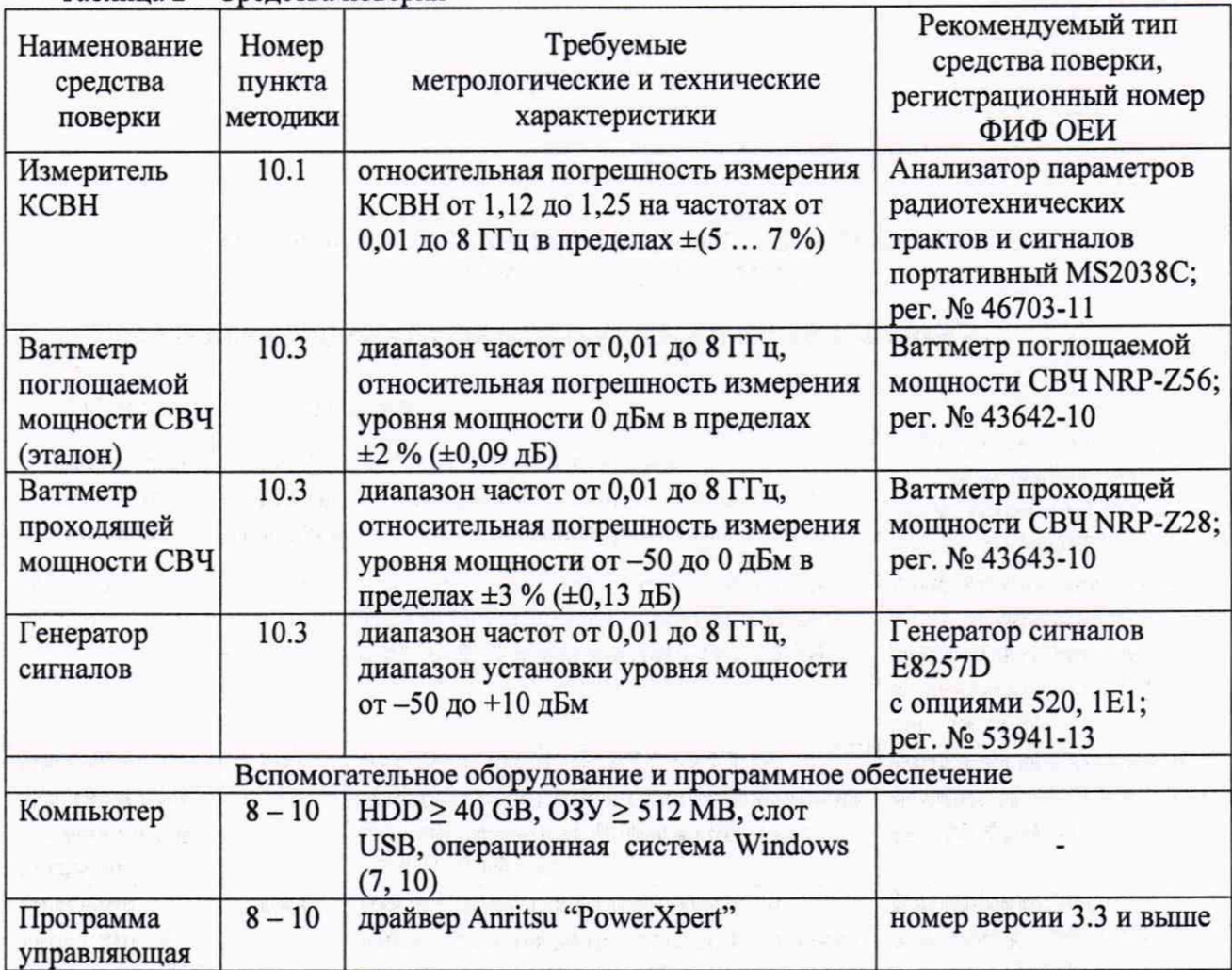

Таблица 2 - Средства поверки

**5.2** Средства измерений должны быть исправны и поверены.

**5.3** Допускается применять другие аналогичные средства поверки, обеспечивающие определение метрологических характеристик поверяемых приборов с требуемой точностью.

## **6 ТРЕБОВАНИЯ (УСЛОВИЯ) ПО ОБЕСПЕЧЕНИЮ БЕЗОПАСНОСТИ ПРОВЕДЕНИЯ ПОВЕРКИ**

**6.1** При проведении поверки должны быть соблюдены требования безопасности в соответствии с ГОСТ **12.3.019-80.**

**6.2** Необходимо соблюдать меры предосторожности, изложенные в разделах **4-2** и **4-3** руководства по эксплуатации приборов **10585-00020R,** а также меры безопасности, указанные в руководствах по эксплуатации средств поверки.

### **7 ВНЕШНИЙ ОСМОТР**

7.1 При проведении внешнего осмотра проверяются:

- соответствие прибора комплектации, заявленной на поверку, и правильность маркировки;

- чистота и исправность разъемов прибора;

- отсутствие механических повреждений прибора.

7.2 При наличии дефектов или повреждений, препятствующих нормальной эксплуатации поверяемого прибора, его следует направить заявителю поверки (пользователю) для ремонта.

#### **8 ПОДГОТОВКА К ПОВЕРКЕ И ОПРОБОВАНИЕ**

8.1 Перед началом работы следует изучить руководства по эксплуатации прибора и применяемых средств поверки.

8.2 Выполнить инсталляцию программного обеспечения (драйвера "PowerXpert") на компьютер (если это не было сделано ранее) и подсоединение прибора к компьютеру в соответствии с указаниями руководства по эксплуатации 10585-00020R.

Загрузка актуальной версии драйвера с сайта Anristsu может быть проведена по ссылке: **<https://www.anritsu.com/en-us/test-measurement/support/downloads/software/dwll9095>**

8.3 Запустить программу "PowerXpert".

Убедиться в том, что появилось окно панели, и не выдано сообщений об ошибках.

8.4 Войти в меню "Settings". Выполнить заводскую установку прибора, выбрав опцию "Reset to Factory Settings". При этом не должно быть сообщений об ошибках.

8.5 До начала операций поверки выдержать прибор и оборудование во включенном состоянии в соответствии с указаниями руководств по эксплуатации.

Минимальное время прогрева прибора 30 min.

#### 9 **ПРОВЕРКА ПРОГРАММНОГО ОЕСПЕЧЕНИЯ**

9.1 Войти в главное меню программы "PowerXpert".

9.2 В меню "Help" выбрать "About". Проверить идентификацию версии программного продукта. Она должна быть не ниже 3.3.

## **10 ОПРЕДЕЛЕНИЕ МЕТРОЛОГИЧЕСКИХ ХАРАКТЕРИСТИК И ПОДТВЕРЖДЕНИЕ СООТВЕТСТВИЯ МЕТРОЛОГИЧЕСКИМ ТРЕБОВАНИЯМ**

#### **10.1 Определение КСВН входа**

**10.1.1 Выполнить подготовку к работе анализатора параметров радиотехнических трактов и сигналов MS2038C и его калибровку Full SI 1 в соответствии с руководством по эксплуатации в диапазоне частот:**

**начальная частота (Start Freq) = 10 МГц, Конечная частота (Stop Freq) = 8 ГГц Использовать режим развертки [Sweep], Data Point 2000, Sweep Averaging 5**

**10.1.2 Присоединить входной разъем прибора к непосредственно к разъему "Port 1 " анализатора параметров радиотехнических трактов и сигналов MS2038C.**

10.1.3 Выполнить на анализаторе MS2038C установки: [Measure], S-parameter, S11, Number of Traces, 1; Graph Type SWR, Enter, Trace Format, Single; Smoothing %, 3 [Sweep], Data Point, 2000; Sweep Averaging, 5 [Scale], Reference Line 5, Reference Value 1.1, Resolution Per Div 0.05 [Marker], Readout Style As Graph; Readout Format, Trace

10.1.4 Устанавливать на анализаторе MS2038C начальную частоту (Start Freq) и конечную частоту (Stop Freq) полосы обзора, как указано в столбцах 1 и 2 таблицы 10.1 (наиболее близкие к ним значения).

Используя маркер, находить максимальное значение отображаемого КСВН.

КРИТЕРИЙ ПОДТВЕРЖДЕНИЯ СООТВЕТСТВИЯ МЕТРОЛОГИЧЕСКИМ ТРЕБОВАНИЯМ: максимальные значения КСВН не должны превышать предельные допускаемые значения, указанные в столбце 4 таблицы 10.1.

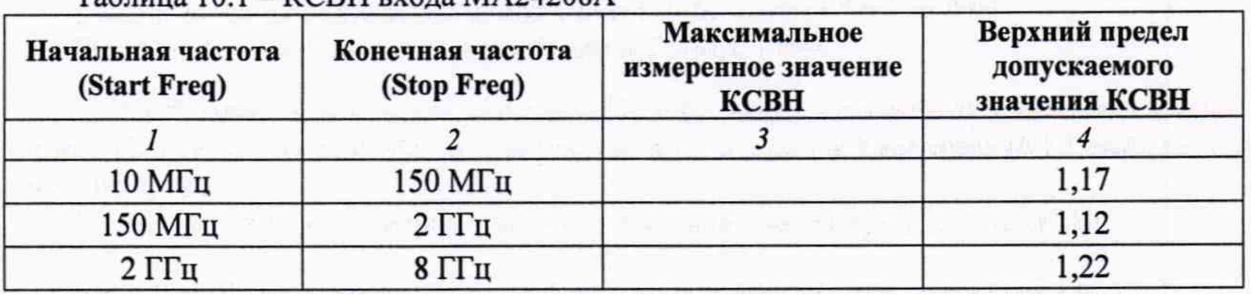

Таблица 10.1 - КСВН входа МА24208А

10.1.5 Отсоединить входной разъем прибора от разъема "Port 1" анализатора MS2038C.

### **10.2 Определение уровня собственных шумов**

10.2.1 Убедиться в том, что к входному разъему прибора ничего не подключено.

10.2.2 Выполнить на приборе установки: Aperture Time (ms): 100 Frequency (GHz): 1 Averages: 300

10.2.3 Сделать установку нуля на приборе: Zero Sensor: Zero

10.2.4 Ввести первый диапазон Range: Range 1. Выжать 15 секунд для установления отсчета уровня мощности. Зафиксировать отсчет уровня мощности.

10.2.5 Выполнить действия по пункту 10.2.4 для второго и третьего диапазонов Range 2 и Range 3.

КРИТЕРИЙ ПОДТВЕРЖДЕНИЯ СООТВЕТСТВИЯ МЕТРОЛОГИЧЕСКИМ ТРЕБОВАНИЯМ: отсчеты уровня мощности (измеренные значения уровня собственных шумов) не должны превышать предельные допускаемые значения, указанные в столбце 3 таблицы 10.2.

and the control of the con-

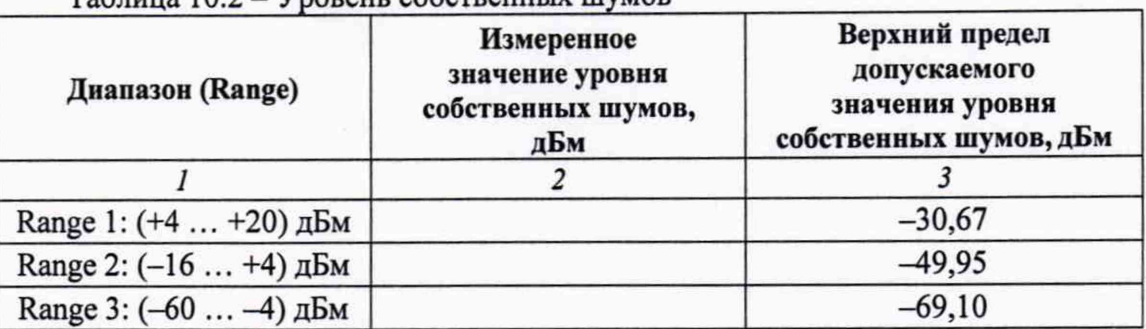

Таблица 10.2 - Уровень собственных шумов

## **10.3 Определение погрешности измерения мощности**

10.3.1 Подготовить к работе ваттметр поглощаемой мощности СВЧ (эталон) NRP-Z56 и ваттметр проходящей мощности СВЧ NRP-Z28, выполнить на них установку нуля, ввести количество усреднений 32.

10.3.2 Выполнить предварительное определение частотных поправок для ваттметра NRP-Z28 по эталонному ваттметру NRP-Z56, для чего выполнить действия, описанные ниже.

10.3.2.1 Используя при необходимости соответствующий адаптер, присоединить на выход генератора сигналов разъем высокочастотного кабеля ваттметра NRP-Z28.

Используя адаптер N(f)-PC2.4(f), присоединить входной разъем эталонного ваттметра NRP-Z56 к выходному разъему ваттметра NRP-Z28.

10.3.2.2 Устанавливать значения частоты на генераторе сигналов и ваттметрах, указанные в столбце 1 таблицы 10.3.1.

Подстраивать уровень на генераторе так, чтобы отсчет эталонного ваттметра NRP-Z56 на данной частоте был равен (0,00 ±0,01 дБм).

Записывать отсчеты Р<sub>28</sub> ваттметра NRP-Z28 в столбец 2 таблицы 10.3.1.

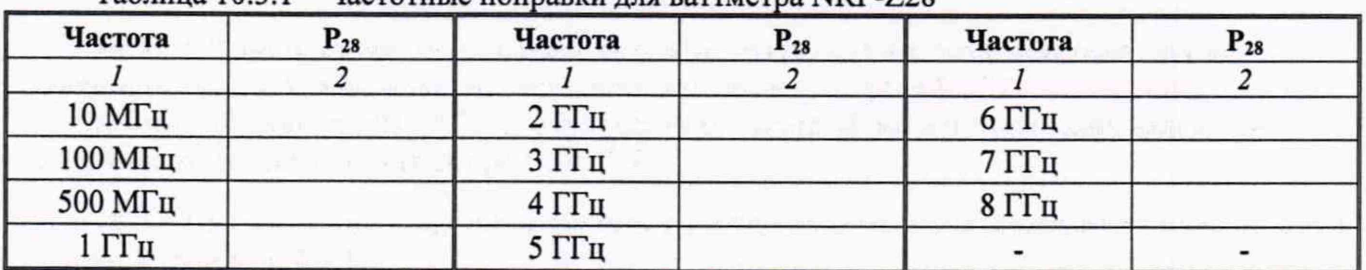

 $Ta6$ лица  $10.3.1 - \text{Vacrorlike}$  поправки для ваттметра NRP-Z28

10.3.2.3 Отсоединить входной разъем эталонного ваттметра NRP-Z56 с адаптером от выходного разъема ваттметра NRP-Z28.

10.3.2.4 Измеренные значения Р28 в дальнейшем следует использовать в качестве частотных поправок (в дБ с противоположным знаком).

Например, на частоте 8 ГГц измеренное значение  $P_{28} = -0.06$  дБм. Тогда частотная поправка на данной частоте будет равна +0,06 дБм.

ПРИМЕЧАНИЕ: если измеренные значения находятся в пределах ±0,05 дБм, то частотные поправки можно не вводить.

10.3.3 Используя адаптер N(f-f), присоединить входной разъем поверяемого прибора к выходному разъему ваттметра проходящей мощности NRP-Z28.

10.3.4 Выполнить на приборе установки: Aperture Time (ms): 20 Averages: 10

10.3.5 Устанавливать значения частоты на генераторе сигналов, ваттметре NRP-Z28 и поверяемом приборе, указанные в столбце 1 таблицы 10.3.2.

Подстраивать уровень на генераторе так, чтобы установленный уровень мощности на входе поверяемого прибора был равен значению, указанному в столбце 2 таблицы 10.3.2 с отклонением в пределах ±0,02 дБ. При использовании частотных поправок (пункт 10.3.2.4) следует к указанным в столбце 2 таблицы 10.3.2 значениям прибавлять поправку.

Например, частотная поправка на частоте 8 ГГц равна +0,06 дБм. Тогда для получения уровня входной мощности на приборе -50 дБм следует подстроить уровень на генераторе так, чтобы отсчет ваттметра NRP-Z28 был равен  $(-50 + 0,06) = -49,94$  дБм.

После установления отсчета на поверяемом приборе фиксировать измеренные им значения уровня мощности.

ПРИМЕЧАНИЕ: При больших флуктуациях на низких уровнях мощности можно увеличивать на приборе временную апертуру "Aperture Time (ms)" до 100, а также количество усреднений на приборе и ваттметре NRP-Z28, при этом выжидать большее время для завершения цикла измерения.

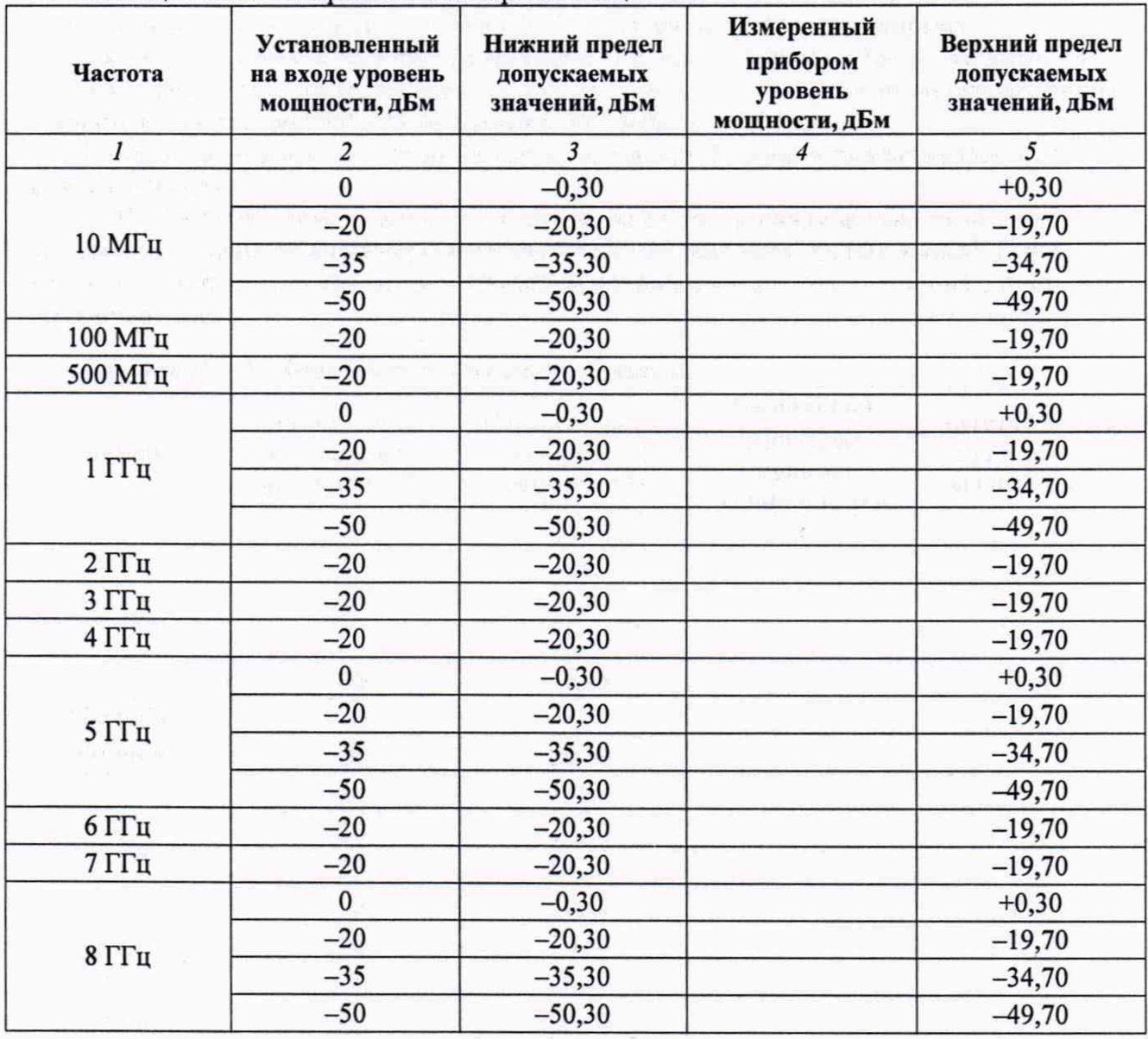

Таблица 10.3 .2 - Погрешность измерения мощности

Anritsu MA24208A. Методика поверки стр. 7 из 8

# КРИТЕРИЙ ПОДТВЕРЖДЕНИЯ СООТВЕТСТВИЯ МЕТРОЛОГИЧЕСКИМ

ТРЕБОВАНИЯМ: измеренные поверяемым прибором значения уровня мощности должны находиться в пределах допускаемых значений, указанных в столбцах 3 и 5 таблицы 10.3.2. Эти пределы указаны с учетом установленных в описании типа пределов допускаемой относительной погрешности измерения мощности ±0,3 дБ.

10.3.6 Отключить выход генератора сигналов.

Выключить оборудование, остановить работу компьютера, разобрать соединения.

#### **11 ОФОРМЛЕНИЕ РЕЗУЛЬТАТОВ ПОВЕРКИ**

Результаты поверки представляются в соответствии с действующими правовыми нормативными документами и передаются в Федеральный информационный фонд по обеспечению единства измерений.

При положительных результатах по запросу оформляется свидетельство о поверке и наносится знак поверки в соответствии с описанием типа средства измерений.

При отрицательных результатах поверки, выявленных при внешнем осмотре, опробовании или выполнении операций поверки, по запросу выдается извещение о непригодности к применению средства измерений с указанием причин непригодности.

Протокол поверки оформляется в произвольной форме (отдельным документом либо на обратной стороне свидетельства о поверке). В протоколе поверки допускается привести качественные результаты измерений с выводами о соответствии поверенного прибора метрологическим требованиям без указания измеренных числовых значений величин.